## **How to Set Up a Payment Plan**

1. Log into [myFramingham](https://login.framingham.edu/authenticationendpoint/login.do?commonAuthCallerPath=%2Fpassivests&forceAuth=false&passiveAuth=false&wa=wsignin1.0&wctx=https%3A%2F%2Fmy.framingham.edu%2F_layouts%2F15%2FAuthenticate.aspx%3FSource%3D%252F&wreply=https%3A%2F%2Fmy.framingham.edu%2F_trust%2Fdefault.aspx&wtrealm=urn%3Amy.framingham.edu%3A443&sessionDataKey=6d23b49a-894d-49f3-a488-0202821c3b57&relyingParty=urn%3Amy.framingham.edu%3A443&type=passivests&sp=Portal&isSaaSApp=false&authenticators=BasicAuthenticator:LOCAL) with your FSU username and password.

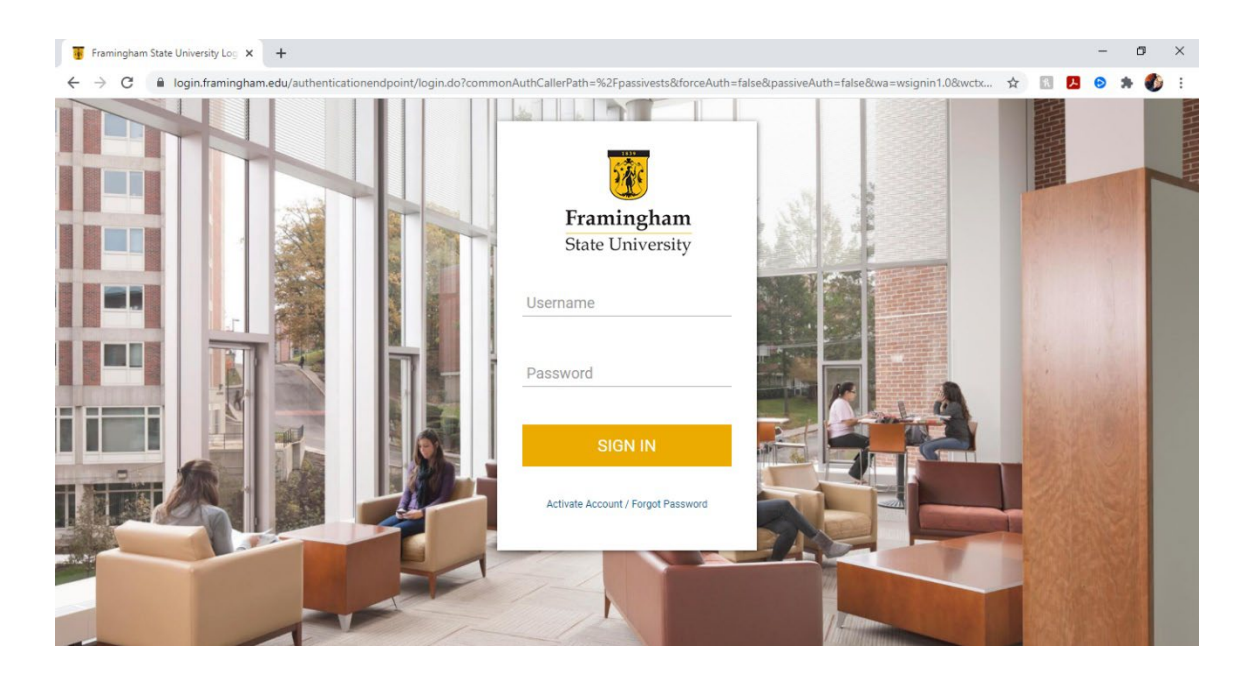

2. Once logged in, on the Home screen, select "Pay Your Bill". This will bring you to the e-pay portal.

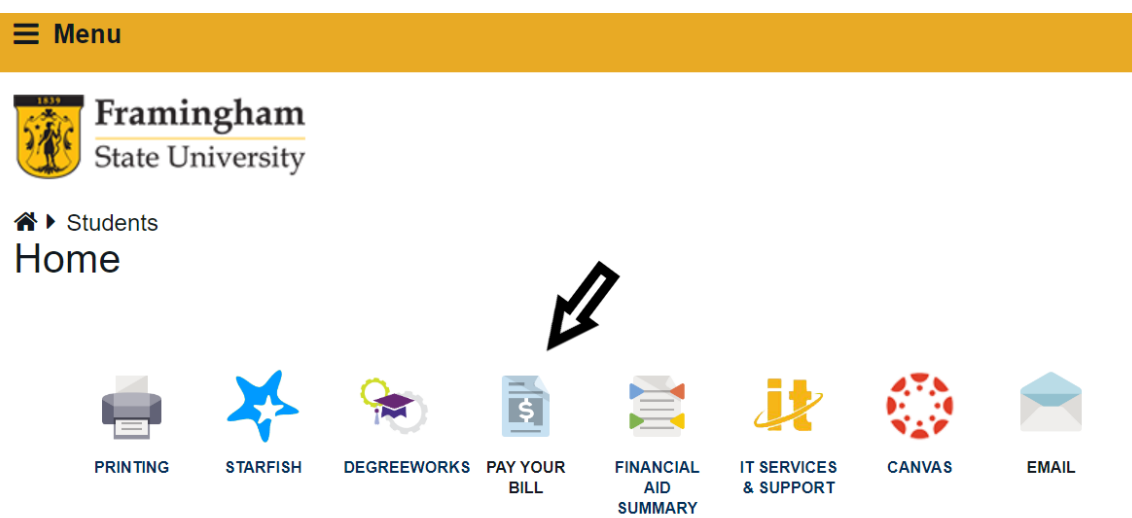

3. On the e-pay portal, select the "Payment Plans" tab at the top of the page:

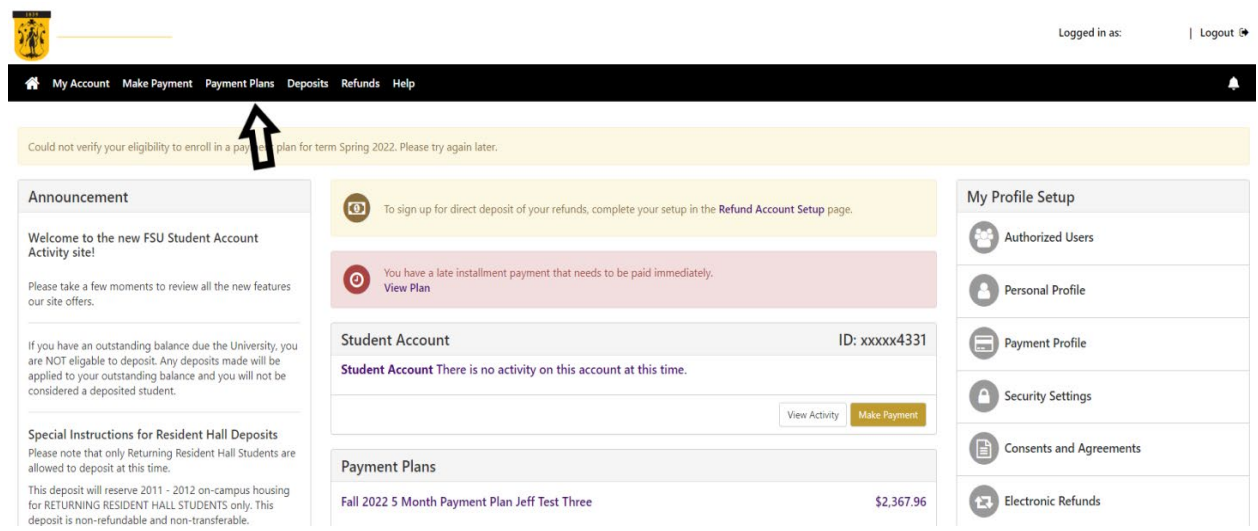

4. Once you're on the Payment Plans page, click on the "Enroll Now" button

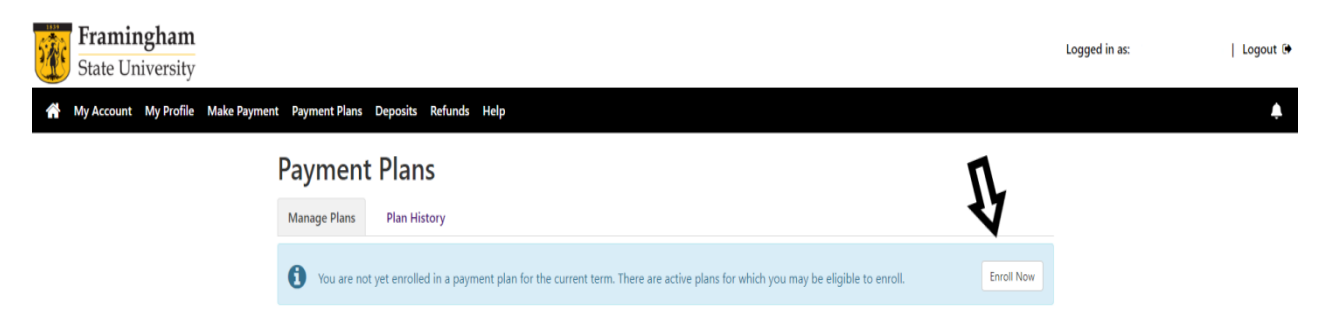

5. Select the term for which you'd like to set up a payment plan (e.g. Fall 2022, Spring 2023):

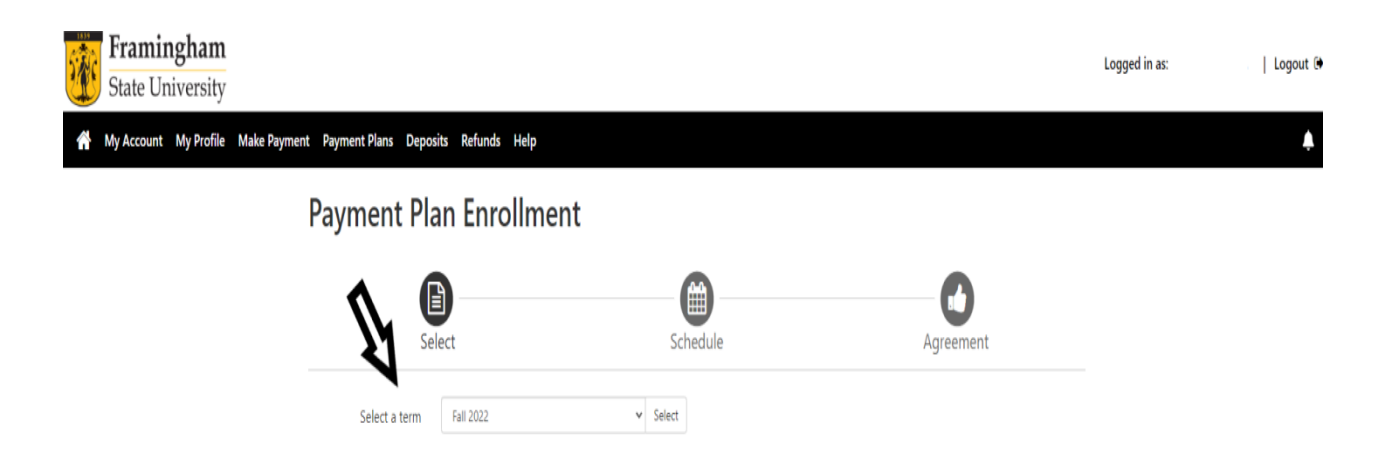

6. Now, select the plan you'd like to enroll in. You can select the five-month plan (July  $1^{st}$  - November  $1^{st}$ ) or the four-month plan (August  $1^{st}$  - November  $1<sup>st</sup>$ ). Payments are due on the  $1<sup>st</sup>$  of each month. There is a \$40.00 enrollment fee for each semester that you enroll in a plan.

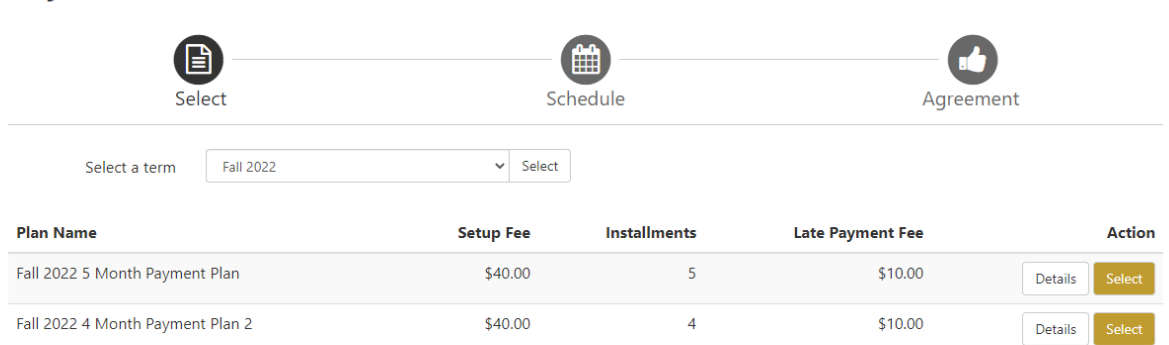

**Payment Plan Enrollment** 

7. You will see your monthly payments and the due dates on the next screen:

## **Payment Plan Enrollment**

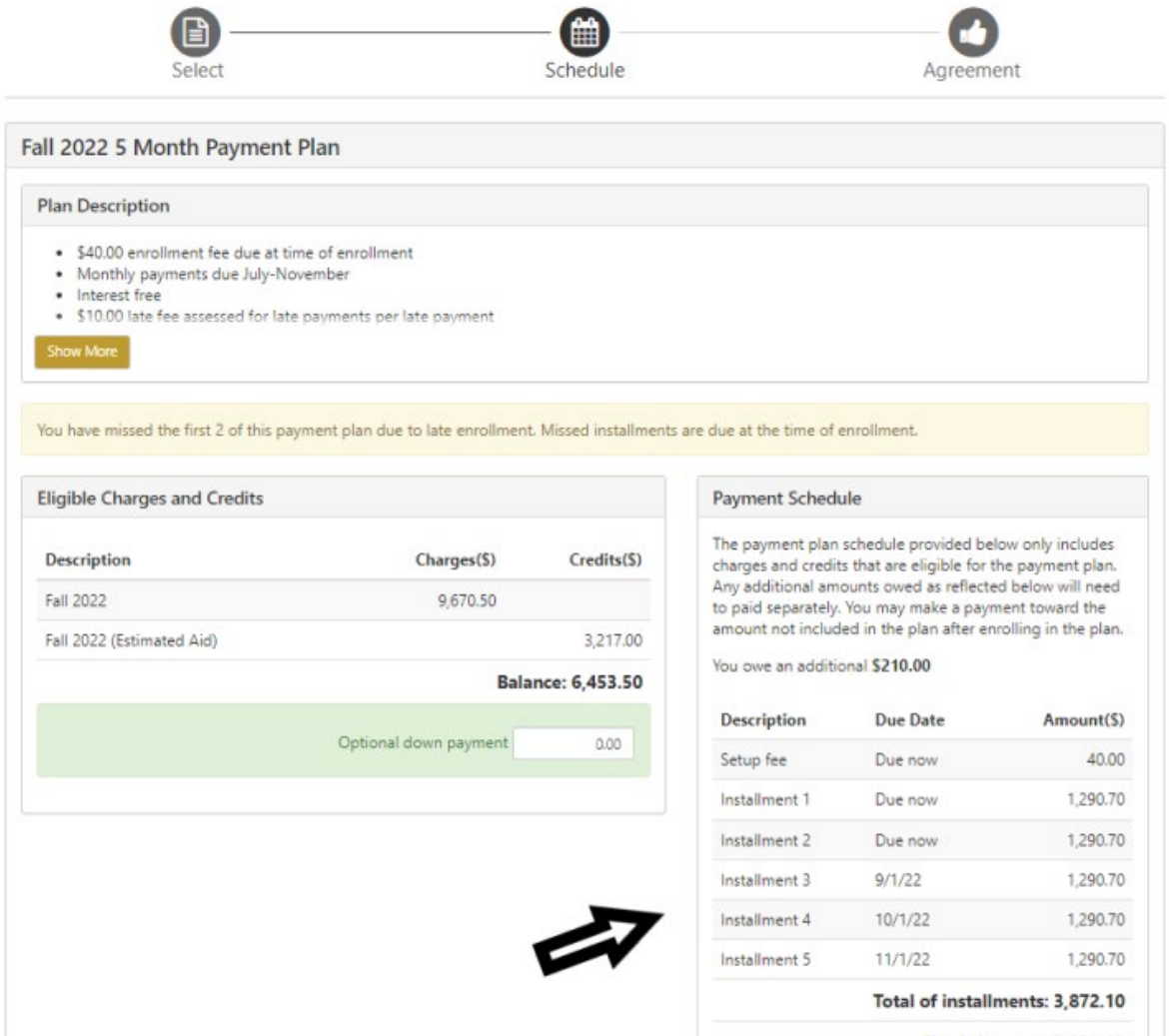

Total due now: 2,621.40

8. Now, enter or select your payment method:

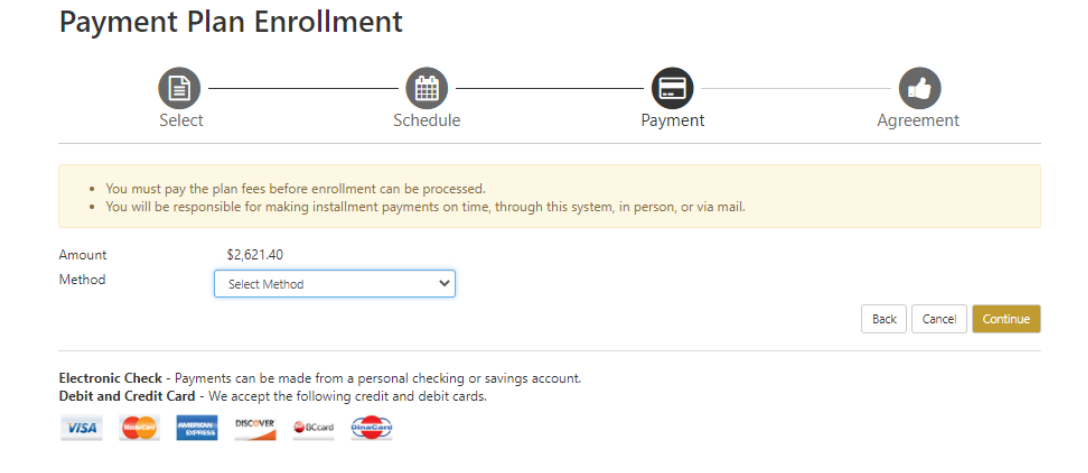

9. Once you've entered a valid payment option, you will need to agree to the terms of the plan. If your payments become delinquent, you will be charged with a \$10 late fee.

## *If you have any questions, please reach out to the ELP Office at 508-626-4958 or esl@framingham.edu, or the Student Accounts Office at 508-626-4514 or studentaccounts@framingham.edu!*